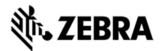

# MC55A0 WEHH 6.5 - BSP V04.47.10 -HOTFIX CFE V01.03.00 PACKAGE RELEASE NOTES

#### INTRODUCTION

HotFix CFE (Cumulative Fixes from Engineering) Package contains multiple SPR Hotfixes into a single package. The HotFix CFE Package helps the end users to keep up to date with all the SPR hotfixes for given product software release / revision.

HotFix CFE packages are validated only by engineering validation team and the package follows Zebra Technologies HotFix Package Policy. HotFix Support Policy

### DESCRIPTION

CFE package CFE\_MC55\_A0\_WM\_044710\_EN\_v010300\_e\_WB.cab / CFE\_MC55\_A0\_WM\_044710\_EN\_v010300\_e\_NB.cab file includes the following HotFixes:

| SPR<br>No | Synopsis                                                                                               |  |
|-----------|----------------------------------------------------------------------------------------------------|--|
| 29109     | Unable to decode RSSEXP barcode using SE960 scan engine.                                               |  |
| 29323     | The Device doesn't have a visual indicator when adjusting the general OS volume with side volume keys. |  |
| 26402     | Device Fusion/WIFI adapter Keep resetting after connect to WIFI and placed in cradle.                  |  |
|           | This fix also corrects the SPR 25317.                                                                  |  |

#### Note: For SPR 26402

- This is a SDIO patch and needs to be installed with Latest Fusion(37R or onwards).
- Prior to installation, ensure that you are currently running an approved version of the Operating System from the table below. Otherwise, visit<u>https://www.zebra.com/us/en/support-downloads/software/operating-</u> <u>system/mc55a0-and-mc55-hc-operating-system.html</u> and load the correct DCP for your product. This installation contains DHCP.dll which includes DHCP client having fixes for few SPRs. This is required if this cab is installed on any older OEM version.

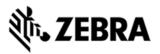

This HotFix CFE package

CFE\_MC55\_A0\_WM\_044710\_EN\_v010300\_e\_WB.cab/CFE\_MC55\_A0\_WM\_0447 10\_EN\_v010300\_e\_NB.cab obsoletes the following HotFix CFEs:

HotFix CFE version

CFE\_MC55\_A0\_WM\_044710\_EN\_v010100\_e\_WB.cab

CFE\_MC55\_A0\_WM\_044710\_EN\_v010100\_e\_NB.cab

CFE\_MC55\_A0\_WM\_044710\_EN\_v010200\_e\_WB.cab

CFE\_MC55\_A0\_WM\_044710\_EN\_v010200\_e\_NB.cab

Note: Latest CFE package includes previous CFE package hot fixes and new SPR hot fix.

#### PACKAGE DETAILS

CFE\_MC55\_A0\_WM\_044710\_EN\_v010300\_e\_WB.cab (CFE package with auto Warm boot)

CFE\_MC55\_A0\_WM\_044710\_EN\_v010300\_e\_NB.cab (CFE package without auto Warm boot)

### DEVICE COMPATIBILITY

This HotFix CFE Package software release has been approved for use with the following Zebra devices.

| Device | Operating System | BSP Version           |
|--------|------------------|-----------------------|
| MC55A0 | WM6.5            | v03.47.04 / v04.47.10 |

# INSTALLATION REQUIREMENTS

The HotFix CFE cab can be deployed to the Mobile device through any one of the below mentioned methods. For installing the cab, the users should have at least one of the below mentioned tools.

- Windows Mobile Device Center (For Windows Desktops)
- SD Cards / Micro SD cards
- MDM Set up

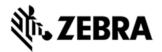

### INSTALLATION INSTRUCTIONS

Windows Mobile Device Center (For Windows Desktops) Installation Instructions:
1. Copy "CFE\_MC55\_A0\_WM\_044710\_EN\_v010300\_e\_WB.cab" file to the Application folder on the device.

2. Deploy the solution by tapping on the "CFE\_MC55\_A0\_WM\_044710\_EN\_v010300\_e\_WB.cab" file.

3. After successful deployment of the "CFE\_MC55\_A0\_WM\_044710\_EN\_v010300\_e\_WB.cab" file, device will do an automatic warm boot.

SD Cards / Micro SD cards Installation Instructions:
1. Copy "CFE\_MC55\_A0\_WM\_044710\_EN\_v010300\_e\_WB.cab" file to the SD card.

2. Deploy the solution by tapping on the "CFE\_MC55\_A0\_WM\_044710\_EN\_v010300\_e\_WB.cab"

3. After successful deployment of the "CFE\_MC55\_A0\_WM\_044710\_EN\_v010300\_e\_WB.cab" file, device will do an automatic warm boot.

#### For MSP or REMOTE installation of the PATCH:

1. Set up MDM (MSP, Soti, Airwatch, etc..) to send "CFE\_MC55\_A0\_WM\_044710\_EN\_v010300\_e\_NB.cab" file to the application folder of the device.

2. To deploy the solution, setup in MDM to install the cab file "CFE\_MC55\_A0\_WM\_044710\_EN\_v010300\_e\_NB.cab" file.

3. Changes will take effect after a manual reboot of the terminal or if MDM reboots device.

## RELEASE DATE

December, 2016